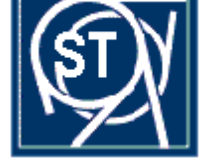

# **CERN - ST Division**

CERN-ST-2000-056 February, 2000

# **UNE CHAINE D'APPLICATIONS INTEGREES**

J.-C. Guillaume, R. Messerli et S. Oliger

# **Résumé**

Dans leurs phases d'étude, d'installation, de maintenance et de suivi technico-financier des contrats d'appui, les activités du groupe électricité sont largement basées sur l'utilisation d'applications informatiques. Couplées à des bases de données, ces applications CERN étroitement interconnectées, sont développées autour de noyaux informatiques industriels. Toutes les phases d'un projet, tel que le LHC, bénéficient de ces bases de données enrichies par le personnel du CERN et par ses partenaires industriels. Ce document présente le maquettage virtuel des ouvrages du génie-civil et des équipements du CERN. Il traite également de la gestion de ces équipements, de leur câblage, de leur maintenance et du suivi des contrats de sous-traitance.

# **1 INTRODUCTION**

Les activités du groupe électricité dans leurs phases d'étude, d'installation, de maintenance et de suivi technico-financier des contrats d'appui sont largement basées sur l'utilisation d'applications informatiques. Ces applications CERN, développées autour de noyaux informatiques industriels, sont étroitement interconnectées. Elles offrent aux acteurs de chaque phase une panoplie de fonctions leur permettant de mener à bien leurs travaux.

Pour un projet tel que le LHC, le maquettage virtuel, la gestion des équipements et des câbles, le suivi des contrats de sous-traitance sont autant de maillons d'une même chaîne, intégrés dans une méthodologie plus globale.

Les maquettes virtuelles 3D des éléments LHC, conçues par les divers corps de métier, suivent un processus de validation puis sont assemblées dans un système local de coordonnées. Ces assemblages permettent de détecter les interférences statiques et cinématiques. Les maquettes des échelles à câbles et des équipements permettent aussi de calculer le cheminement tridimensionnel des câbles, de produire les plans d'installation et d'enrichir les bases de données. La câblothèque contient toutes les informations relatives à l'étude et à l'installation des câbles par le groupe électricité depuis plusieurs années. Cette mine de renseignements, utilisée lors de tout projet de câblage des accélérateurs, est mise à disposition de la communauté des utilisateurs potentiels du CERN. Complétées dans la phase d'exécution par les partenaires industriels du CERN, les bases de données de la câblothèque et du logiciel de maintenance sont ensuite exploitées par une application de gestion des contrats.

# **2 INTÉGRATION DE MAQUETTES CAO 3D**

L'intégration de maquettes 3D est l'activité CAO consistant à assembler, dans un environnement donné, des objets virtuels conçus de manière aussi réaliste que possible. Cette activité est très générale puisqu'elle concerne tous les corps de métier représentés au CERN et qu'elle intervient dans toutes les phases virtuelles d'un projet tel que le LHC. En français, maquette virtuelle ou maquette numérique sont deux synonymes caractérisant cette activité. En anglais, c'est l'acronyme DMU (Digital Mock-Up) qui est le plus souvent utilisé.

## **2.1 Objectif de la maquette virtuelle**

Partant du principe que le coût d'une modification dans la vie d'un projet augmente rapidement au fur et à mesure de sa réalisation, mieux vaut détecter le maximum de problèmes dès sa conception. Les bénéfices attendus de l'intégration de maquettes CAO 3D dans un environnement donné sont encore multipliés par les simulations des phases de manutention, d'installation, de maintenance et de démontage. Dans les espaces confinés de l'accélérateur et des expériences du LHC, la simulation de ces phases est particulièrement importante de façon à éviter des erreurs de conception.

## *2.1.1 Les contraintes*

Pour que les tests d'interférences et les simulations soient significatifs il faut que l'environnement de l'objet à étudier soit relativement complet, c'est-à-dire

- qu'il est indispensable de modéliser l'ensemble des objets environnants, quel que soit le corps de métier auxquels ils appartiennent,
- que, dans le cadre du niveau de détails préconisé, ces modélisations soient aussi réalistes que possible (en particulier les encombrements doivent être exacts),
- et que les objets non encore modélisés par un corps de métier donné soient représentés par leur enveloppe.

L'activité d'intégration de maquettes 3D doit couvrir l'ensemble des phases virtuelles d'un projet. D'une phase à l'autre ces maquettes **doivent être affinées** de façon à correspondre au mieux au développement de ce projet. Cette mise à jour **est un processus continu** même s'il est évident que tous les corps de métier ne seront pas toujours en phase [5], [6].

# *2.1.2 La méthodologie*

Les tests d'interférences (statiques ou cinématiques) et les simulations doivent être mis en oeuvre au cours de toutes les phases virtuelles d'un projet (voir Section 2.3) :

- dans les phases d'études (spécifications, avant-projet, conception),
- dans la phase de construction ou de fabrication,
- dans les phases de manutention, d'installation et d'exploitation.

L'intégration des maquettes CAO 3D est un processus itératif qui concerne tous les corps de métier. L'ordre d'entrée en scène de ces métiers (en principe des objets les plus gros aux plus petits) est le suivant :

- le génie-civil (bâtiments de surface et ouvrages souterrains),
- les appareils de levage (ponts-roulants, grue, etc.),
- les installations électriques,
- les divers éléments de l'accélérateur et des expériences LHC.

Ces tests d'interférences et ces simulations impliquent un suivi rigoureux des problèmes rencontrés entre les diverses phases d'un projet et les divers corps de métier impliqués. Dans la chaîne qui va de l'ingénieur responsable (d'un ouvrage ou d'un équipement) au projeteur et de l'utilisateur de la maquette virtuelle à ce même ingénieur, **toutes les modifications doivent être répercutées** et ce, à chaque phase de ce projet.

#### **2.2 Outils utilisés**

#### *2.2.1 EUCLID®*

EUCLID£ est le logiciel de CAO tridimensionnel (installé au CERN en 1982) qui sera vraisemblablement utilisé jusqu'à la fin de la construction du LHC.

Tel qu'il est utilisé au CERN, ce logiciel remplit plusieurs fonctions.

#### 2.2.1.1 Modélisation

Par modélisation d'un objet (qu'il existe ou non) en vue de son intégration dans un ensemble, il faut entendre une représentation 3D de cet objet aussi réaliste que possible. L'encombrement, en particulier, devrait être très proche de la réalité de façon à éviter des surprises au montage ou en cours d'installation.

#### 2.2.1.2 Conception (au sens mécanique du terme)

La conception d'un objet est une modélisation ayant pour but de définir la topologie, la forme géométrique et les dimensions de cet objet faisant appel à l'expérience du projeteur ou à des techniques de calculs propres au métier considéré. Si la conception a généralement pour but d'aboutir à un plan de construction ou à un dessin de fabrication, elle peut aussi servir d'étude ou de pré-étude. Dans ce cas, ce plan ou ce dessin sera vraisemblablement réalisé par un sous-traitant.

#### 2.2.1.3 Conception intégrée dans un environnement donné

Il s'agit de l'activité consistant à trouver la position optimale, probablement de manière itérative, d'un équipement réalisé soit par modélisation, soit par conception. En l'occurence, dans l'intégration d'un bâtiment, il s'agit de trouver le trajet optimal pour une gaine de ventilation, pour une échelle à câbles ou pour un ensemble d'équipements cryogéniques. En français, cette activité est de plus en plus appelée «conception contextuelle».

#### 2.2.1.4 Méthodologie de modélisation

Chaque corps de métier est habilité à définir sa propre méthodologie de modélisation «euclidienne». Par exemple, dans le cas du génie-civil un bâtiment est décomposé dans les éléments suivants : le radier, les structures métalliques, le bardage, le toit, etc. Chacun de ces éléments engendre une maquette 3D EUCLID<sup>®</sup>. Le niveau de détails d'une modélisation (qui peut varier au cours des différentes phases virtuelles d'un projet) doit être défini par chaque corps de métier. Si nécessaire, une même maquette peut être modélisée avec plusieurs niveaux de détails.

# *2.2.2 CDD*

CDD (CERN Drawings Directory) est le répertoire des plans et de leur cartouche, contenant les dessins EUCLID® ou AUTOCAD, approuvés ou en cours d'approbation. CDD est maintenant aussi utilisé pour approuver les maquettes qui sont copiées dans les STANDARDS 3D (voir 2.2.3)*.* Le nom de ces maquettes est inscrit dans la cartouche du plan CDD correspondant. Les références «projet», «sous-projet» et «nom utilisateur» EUCLID<sup>®</sup> (du plan) complètent l'identité de cette maquette. CDD est une base de données ORACLE [2], [6].

## 2.2.2.1 Environnement d'une maquette 3D

Outre la vue axonométrique de la maquette EUCLID<sup>®</sup>, le plan CDD peut contenir d'autres informations. La situation de cette maquette dans son environnement de proximité contribuera utilement à son identification.

#### 2.2.2.2 Réservation d'espace et cotes critiques

Le plan CDD permet aussi de définir des zones interdites (pensons à l'espace libre qu'il faut ménager dans les tunnels pour manipuler les éléments de l'accélérateur) et des cotes critiques qu'il ne faut en aucun cas dépasser. Complété par des textes, des références et des acronymes, ce plan CDD se révélera être une mine de renseignements très utiles.

#### 2.2.2.3 Références

Les maquettes 3D sont généralement réalisées à partir de plans (AUTOCAD ou EUCLID<sup>®</sup>) qui appartiennent généralement eux-mêmes à CDD. Ces plans doivent absolument être référencés (sans oublier leur indice de révision) dans la partie «commentaire» du plan CDD correspondant à ces maquettes. S'il s'agit d'une modélisation simplifiée d'une maquette 3D existante, c'est cette maquette qui sera référencée.

## *2.2.3 Les STANDARDS 3D*

Les STANDARDS 3D (STD3D) sont un ensemble de bases de données EUCLID<sup>®</sup> contenant, pour chaque zone géographique du CERN, les maquettes 3D des ouvrages, des équipements et des services du LHC. Chacune de ces zones possédant son système local de coordonnées (ou «repère local»), ces maquettes sont «mémorisées en place» de façon **à faciliter** leur intégration [3], [4].

#### 2.2.3.1 Tout sur l'origine !

En matière de précision numérique (voir 2.2.3.3), l'utilisation de la CAO 3D au CERN est probablement unique. De «petits» objets tels qu'un aimant, une échelle à câbles voire un regard d'égout doivent être intégrés dans un espace aussi grand que l'ensemble du domaine du CERN. C'est pour cette raison, entre autres, que nos projeteurs EUCLID<sup>®</sup> ont pris l'habitude de concevoir leurs objets proche de l'origine du système de coordonnées. Par le passé, ce «tout sur l'origine» obligeait chaque intégrateur de positionner «à la main» les objets qu'il souhaitait assembler ! L'introduction des STANDARDS 3D (et de leurs systèmes locaux de coordonnées) a permis de résoudre ce problème une fois pour toute, **chaque maquette 3D étant mémorisée en place.**

#### 2.2.3.2 Système de coordonnées CERN

A la surface de la terre, la verticale est légèrement différente d'un point à un autre. En conséquences, hormis à l'origine du système de coordonnées XYZ du CERN (situé au centre du PS), deux points situés sur la même verticale n'ont pas les mêmes coordonnées X et Y [1].

La coordonnée Z n'est pas directement mesurable puisque les relevés par nivellement donnent accès à l'altitude H du point considéré. Un algorithme, prenant en compte l'approximation de la forme de la terre (un ellipsoïde), permet de passer de H à Z et réciproquement. La différence entre H et Z étant souvent petite, une translation de 2000 m est systématiquement ajoutée aux coordonnées Z pour les distinguer des altitudes H.

En matière d'intégration des maquettes CAO 3D, le système cartésien de coordonnées XYZ du CERN est appelé «système de coordonnées survey». L'application EUCLID<sup>®</sup> «SURVEY» permet de connaître les coordonnées de n'importe quel point dans ce système. Cette application permet aussi de calculer l'altitude H de ces points.

#### 2.2.3.3 Systèmes locaux de coordonnées

La tentation consistant à demander à tous les projeteurs EUCLID<sup>®</sup> d'utiliser le système de coordonnées «survey» doit être réfrénée. En effet, la verticale variant d'un point à un autre et le plan du LHC étant incliné, il ne faut pas inciter les projeteurs à travailler dans ce système. Imaginons les difficultés qu'ils éprouveraient à définir leur verticale locale et à tenir compte de l'inclinaison du plan du LHC ! A titre d'illustration, mentionnons que l'erreur commise en supposant la terre «plate» est de l'ordre de 1 mm sur 100 m et que la différence d'altitude (due à l'inclinaison du plan du LHC) est de l'ordre de 120 m entre les points 4 et 8. C'est pour ces raisons que le site du CERN (en matière de STANDARDS 3D) a été découpé en zones géographiques, chacune de ces zones disposant de son repère local de coordonnées.

En fait, la situation est encore plus compliquée que cela puisqu'il y a pratiquement un système local de coordonnées par corps de métier. Multiplié par le nombre de zones géographiques, cela représente plusieurs dizaines de repères locaux (donc autant de matrices de transformation). L'axe Z de ces systèmes est la verticale du lieu et XY, le plan local horizontal. Dans ces repères, la conception d'un bâtiment, d'un cryo-dipôle et d'un équipement de services est beaucoup plus facile que dans le système «survey».

Outre le confort du personnel CAO, l'utilisation de repères locaux de coordonnées permet de minimiser les erreurs numériques: même en double précision il n'est pas bon de mémoriser des nombres avec trop de chiffres significatifs. Certains algorithmes ou passerelles (par exemple celle reliant EUCLID<sup>®</sup> à ROBCAD / DYNAMO<sup>®</sup>) étant encore en simple précision, il y a lieu de minimiser la valeur absolue des chiffres manipulés. De plus, à partir d'une certaine taille de la zone géographique considérée, EUCLID£ n'arrive plus à séparer deux points **«très proches»** l'un de l'autre.

En pratique, le projeteur «euclidien» continue à modéliser ou à concevoir ses maquettes 3D proches de l'origine. En effet, certaines de ces maquettes pourraient être intégrées dans plusieurs zones géographiques différentes. Au moment de l'introduction d'une de ses maquettes dans les STANDARDS 3D, le projeteur doit la positionner dans le repère local de son corps de métier. L'application «STANDARDS 3D» mémorise alors cette maquette dans le repère local de référence. C'est ce mécanisme qui permet d'intégrer, en place, n'importe quel sous-ensemble de maquettes 3D d'une zone géographique donnée.

Les tunnels sont construits par tronçons de plusieurs centaines de mètres. Chacun de ces tronçons est mémorisé dans le repère local de référence de la zone géographique la plus proche. Résultat d'une approximation, ces tronçons de tunnels sont constitués d'un assemblage de prismes rectilignes de 10 m de longueur. Pour le tunnel du LHC, l'erreur maximale commise en remplaçant l'arc par sa corde est de l'ordre de 3 mm.

#### 2.2.3.4 Taille des maquettes 3D

La taille des maquettes mémorisées dans les STANDARDS 3D EUCLID<sup>®</sup> a été limitée à 32 k points  $(32'768 = 2**15)$ . Cette limite tient compte, entre autres, des temps de traitement de ces maquettes par les interfaces de transfert de données et de leur temps de visualisation dans WorkView 3D® (voir 2.2.4) ou dans  $EUCLID^*$ .

## 2.2.3.5 Validation CDD

L'application «STANDARDS 3D» crée une entrée dans CDD, entrée que l'ingénieur en charge de l'ouvrage ou de l'équipement doit approuver selon le plan de contrôle de la qualité en vigueur pour l'ensemble de la construction du LHC [2], [6]. Une fois approuvée, la maquette est rangée dans les STANDARDS 3D de la zone géographique sélectionnée et une copie est dirigée sur une base de données accessible par le logiciel ROBCAD / DYNAMO® (voir Section 2.3).

# *2.2.4 WorkView 3D®*

WorkView  $3D^{\circ}$  est un module de visualisation permettant, entre autres, de tourner autour d'une maquette EUCLID<sup>®</sup> de facon à en faciliter l'approbation via CDD. Contrairement à EUCLID<sup>®</sup>, cet utilitaire peut être activé sur l'ensemble des PCs du CERN. WorkView  $3D^{\circ}$  permet de visualiser les maquettes appartenant à n'importe quelle base de données EUCLID<sup>®</sup> et pas seulement les STANDARDS 3D.

## **2.3 Simulations et maquettes virtuelles**

Toute simulation passe nécessairement par l'intégration d'un certain nombre de maquettes CAO 3D, appartenant à une ou à plusieurs zones géographiques données (par exemple la zone des ouvrages de surface et celle des ouvrages souterrains de l'expérience ATLAS).

En l'état actuel des outils disponibles au CERN, ces simulations sont de deux ordres :

- la détection des interférences statiques,
- la détection des interférences cinématiques.

## *2.3.1 Interférences statiques*

Deux groupes de produits permettent de détecter les interférences statiques. Il s'agit d'EUCLID<sup>®</sup> et de WorkView  $3D^{\circ}$  d'une part et de ROBCAD/DYNAMO $^{\circ}$  d'autre part.

# 2.3.1.1 EUCLID<sup>®</sup> / WorkView  $3D^®$

En tournant autour d'une maquette 3D, un oeil habitué peut détecter des interférences statiques dans une intégration réalisée avec  $\text{EUCLID}^{\otimes}$  ou avec WorkView 3D<sup> $\circ$ </sup>. Ces logiciels ne permettent pas de mesurer globalement la distance minimale entre deux objets. Il faut, laborieusement, mesurer les distances séparant des couples de points judicieusement choisis. Si l'utilisation d'EUCLID<sup>®</sup> au CERN nécessite toujours une station de travail UNIX, WorkView  $3D^{\circ}$  est accessible à partir de n'importe quel PC (contribuant ainsi à une large consultation des maquettes CAO 3D EUCLID<sup>®</sup>).

## 2.3.1.2 ROBCAD / DYNAMO<sup>®</sup>

ROBCAD / DYNAMO<sup>®</sup> permet aussi de créer des assemblages de maquettes 3D EUCLID<sup>®</sup>. Le calcul de la distance minimale entre deux objets, la détection du jeu d'un assemblage mécanique et bien d'autres fonctions encore, militent en faveur de l'utilisation de ROBCAD / DYNAMO<sup>®</sup> pour tester les interférences statiques. De plus, ce logiciel d'IPAO (Ingénierie de Process Assistée par Ordinateur) permet de simuler des mouvements et des séquences de manutention (montage et démontage d'équipements). Pour l'instant, la mise en oeuvre de ce logiciel nécessite l'utilisation de l'une des deux stations de travail SiliconGraphics<sup>®</sup> disponible à cet usage.

## *2.3.2 Interférences cinématiques*

Seules les fonctions offertes par ROBCAD / DYNAMO® permettent de détecter automatiquement des collisions de pièces suite à la simulation d'un mécanisme ou d'un processus cinématique (le déplacement d'un pont-roulant par exemple). C'est ce logiciel qui est utilisé au CERN pour tester les interférences cinématiques, dans les phases virtuelles de manutention, d'installation et d'exploitation des équipements du LHC.

#### **2.4 Interactions entre les différents acteurs**

#### *2.4.1 Minimisation du «cheminement» de l'information*

#### 2.4.1.1 Accélération du processus de validation

Les STANDARDS 3D utilisent le «cheminement» CDD pour approuver les maquettes CAO 3D. Ce processus doit être accéléré de façon à ne pas entraver le processus de validation mis en place.

L'assemblage des équipements d'un corps de métier ne doit pas être retardé par la nondisponibilité de maquettes indispensables à une intégration. Si tel devait être le cas, des enveloppes aussi précises que possibles devraient être modélisées. Charge au corps de métier concerné de fournir, en temps et lieu, ces maquettes de façon à contribuer à ce que les intégrations soient aussi complètes que possible.

Tout retard dans la mise à disposition des maquettes 3D doit être évité. Mieux vaut une maquette plus ou moins exacte que pas de maquette du tout. Le processus d'intégration étant itératif, il faut se rendre à l'évidence que ces maquettes devront être affinées au cours de toutes les phases virtuelles d'un projet tel que le LHC (voir Section 2.1.2).

#### 2.4.1.2 Des cotes de références *significatives* et en nombre *suffisant*

Les allers et retours entre les corps de métier, et entre les différentes phases virtuelles d'un projet, pourront être minimisés dans la mesure ou les cotes de références placées dans les plans CDD seront significatives et complètes [5], [6].

**Significatives** dans le sens où elles seront vraiment critiques et qu'elles exprimeront une référence qui ne doit en aucun cas être dépasssée sous peine de mettre en cause la réalisation ou l'installation de l'équipement concerné.

Ces références devront être **complètes,** mais non redondantes ou pléthoriques, au risque de susciter de nombreuses questions qui contribueraient à ralentir le processus d'approbation de la maquette 3D considérée.

#### 2.4.1.3 Evolution des maquettes CAO 3D

Une maquette mémorisée dans les STANDARDS 3D peut évoluer. Les 26 indices de révision disponibles dans CDD permettent de suivre l'historique de création de ces maquettes. Dans le processus d'intégration de maquettes CAO, l'application «STANDARDS 3D» est garante de la gestion de l'évolution des maquettes virtuelles d'un projet tel que le LHC.

#### *2.4.2 Les courroies de transmission*

La conception intégrée (voir Section 2.2.1.3) prend ses racines dans l'intégration des maquettes CAO 3D. Cette conception est une chaîne **itérative** qui nécessite au moins deux courroies de transmission.

- La première va de l'ingénieur responsable (d'un ouvrage ou d'un équipement) vers le projeteur CAO. Cet ingénieur notifiera au projeteur (ou à l'équipe d'intégration) les modifications affectant les plans de construction ou de fabrication. Une répercussion rapide de ces modifications garantira que les intégrations des diverses zones géographiques du LHC seront constamment remises à jour.
- La seconde va «des clients» de la maquette virtuelle vers l'ingénieur responsable. Le «client» détectant un problème lors de l'utilisation d'une maquette virtuelle doit en informer cet ingénieur qui transmettra cette anomalie :
	- au consultant de façon à ce que les plans de construction ou de fabrication et la réalisation de l'ouvrage ou de la pièce soient modifiés,
	- x ou au projeteur (voire à l'équipe d'intégration) qui modifiera directement la maquette virtuelle.

Cette chaîne ne doit pas être rompue dans un projet tel que le LHC.

#### *2.4.3 La clé du succès : une très grande rigueur !!*

#### *2.4.4 Remerciements*

Ce document est le fruit du travail d'un très grand nombre de personnes dans les groupes EP/EC, EST/ESI, /ESM, /ISS, /LEA, /SU, LHC/CRI, /ACR et ST/CE, /CV, /EL, /HM, /TFM. Quelles en soient ici remerciées de même que Samy Chemli et, surtout, Eric Van Uytvinck qui nous ont souvent conseillé et qui ont relu notre manuscrit.

# **3 UNE CHAÎNE D'APPLICATIONS INTÉGRÉES**

Pour mener à bien l'ensemble des tâches inhérentes à ses activités, le groupe électricité s'appuie sur un partenaire industriel. Dans toutes les phases intermédiaires d'un projet, les acteurs CERN ou entreprise utilisent des applications informatiques. Ces outils sont basés sur des noyaux informatiques industriels et sont mis en oeuvre dans le cadre d'une méthodologie globale.

#### **3.1 Présentation des applications**

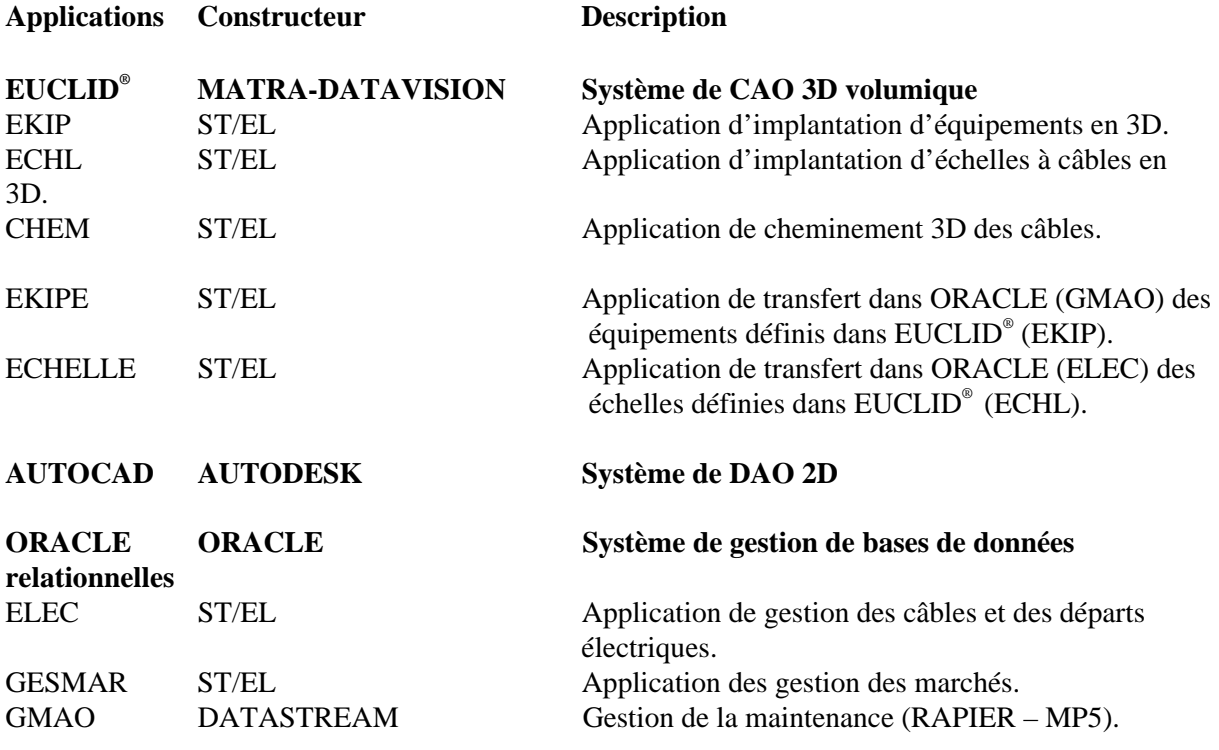

Tous ces outils remplissent une fonction spécifique et ne sont en aucun cas redondants entre eux.

Un des principes de base de la méthodologie ST/EL est d'éviter les saisies multiples d'une même information. Chaque phase doit renseigner le système global de ses données spécifiques sans avoir à ressaisir les données de la phase précédente, même si la phase précédente concernait un autre outil.

## **3.2 Description des applications**

#### *3.2.1 CAO*

Les études CAO sont réalisées sur le système industriel EUCLID<sup>®</sup> `enrichi de plusieurs applications métier développées au CERN (ST/EL).

# $3.2.1.1$  EUCLID<sup>®</sup>

Système de conception assistée par ordinateur 3D volumique développé par MATRA-DATAVISION et utilisé au CERN pour le projet LHC. ST/EL utilise EUCLID<sup>®</sup> pour les études d'implantations des équipements et des échelles à câbles.

#### 3.2.1.2 EKIP

L'application CERN EKIP est une aide à la réalisation d'implantations 3D d'équipements dans un ouvrage donné. Elle permet d'associer au graphisme EUCLID® représentant l'équipement un ensemble de propriétés alphanumériques comme le nom de l'équipement, l'ouvrage associé, la fonction de l'équipement et la machine concernée par une défaillance de l'équipement. Les équipements sont positionnés selon les trois coordonnées (X, Y, Z) par rapport à une origine définie pour l'ouvrage et dans un carroyage (de type plan de ville) visible sur le plan d'implantation en vue de dessus.

#### 3.2.1.3 ECHL

L'application CERN ECHL est une aide à la réalisation d'implantations 3D d'échelles à câbles dans un ouvrage donné. Elle fourni un ensemble de fonctions d'aide à la modélisation et permet d'associer à la géométrie EUCLID® un ensemble de propriétés alphanumériques comme le nom de l'échelle, l'ouvrage associé, le type qui détermine le profil, la fonction qui détermine le réseau de câble pouvant l'emprunter.

Les propriétés alphanumériques codées dans les équipements via EKIP et dans les échelles via ECHL serviront à renseigner les applications basées sur le système de gestion de bases de données relationnelles ORACLE.

#### 3.2.1.4 CHEM

L'application CERN CHEM permet d'automatiser la recherche du chemin d'un câble entre deux équipements définis par EKIP sur les réseaux d'échelles à câble définis par ECHL. Les informations recueillies sont la longueur totale du câble et les distances de saut entre échelles ainsi que la route physique empruntée.

La longueur du câble et la route empruntée (la liste des échelles successives) sont des informations alphanumériques destinées à renseigner le câble géré dans l'application CERN ELEC basée sur ORACLE.

*3.2.2 DAO*

#### 3.2.2.1 AUTOCAD

Système de dessin assisté par ordinateur 2D développé par AUTODESK. ST/EL utilise AUTOCAD pour la réalisation de schémas d'implantations de composants électriques (lampes, interrupteurs, etc.).

## *3.2.3 SGBDR ORACLE*

#### 3.2.3.1 ORACLE

Système de gestion de bases de données relationnelles développé par ORACLE Corporation, largement utilisé au CERN comme noyau de nombreuses applications de gestion.

#### 3.2.3.2 GMAO

Le logiciel de GMAO actuellement en production est RAPIER V4 , il est en cours de remplacement par une version plus moderne appelée MP5, mais basée sur les mêmes concepts. RAPIER et MP5 sont des produits industriels développés par la société DATASTREAM. Ces logiciels sont composés de modules interdépendants dont les principaux sont : Administration, Objet, Travail + Dépannage, Métré, Analyse, Magasin.

Le module objet contient tous les équipements concernés par l'une ou l'autre des activités du groupe.

Ces équipements peuvent être en phase d'étude, en cours d'installation, installés, câblés ou maintenus. Ce module permet aussi la classification et la hiérarchisation des objets ainsi que la gestion des données techniques et des pièces constitutives associées aux objets.

Le module travail + dépannage gère toutes les informations relatives à la maintenance préventive et à la maintenance corrective réalisées sur les objets définis dans le module objet.

Le module métré permet l'extraction des métrés, c'est à dire la comptabilisation des codes bordereaux définissant les opérations et les pièces de tout travail exécuté via le module travail + dépannage.

L'entreprise contractante effectue les travaux de maintenance et entre dans le système toutes les informations technico-économiques qui sont la description des travaux réalisés, les consommables utilisés et le temps passé. Ces informations sont décrites via des codes bordereaux de pièce et d'opération définis dans le cadre du contrat.

#### 3.2.3.3 ELEC

L'application CERN ELEC est constituée de plusieurs modules interdépendants dont les deux principaux sont: Câble et départs électriques.

Le module câble — ou câblothèque — sert à la gestion de l'installation de tous les câbles des activités services généraux et câblage machine pour l'ensemble du CERN.

Le module départs permet la gestion (achat, mise à jour, suivi, exploitation, contrôle) des départs qui composent les tableaux électriques du CERN.

#### 3.2.3.4 GESMAR

L'application GESMAR permet la gestion et le suivi technico-financier des contrats d'appui et des demandes de travaux grâce à l'enregistrement des données suivantes: Appel d'offre, contrat, bordereaux de prix, demandes de travaux, OSVC, affaires, devis – estimations, métrés définitifs, situations mensuelles et paiements.

Pour une demande de travail (DT) issue d'un client donné, on enregistre les OSVC des différents contrats liés à cette demande et les affaires de chaque OSVC. Chaque affaire est calculée selon les paramètres spécifiques (rabais, majorations) du contrat dont elle dépend.

Tout acteur, pilote de demande de travail, responsable de commande, responsable d'affaire ou responsable de chantier peut connaître l'état de chaque commande qu'il gère, depuis la préparation jusqu'au solde et l'archivage.

Des statistiques permettent de montrer pour un contrat donné, l'exacte répartition des montants à travers les divisions client.

GESMAR traite les affaires réalisées dans la GMAO et dans ELEC.

#### **3.3 Interdépendance des applications**

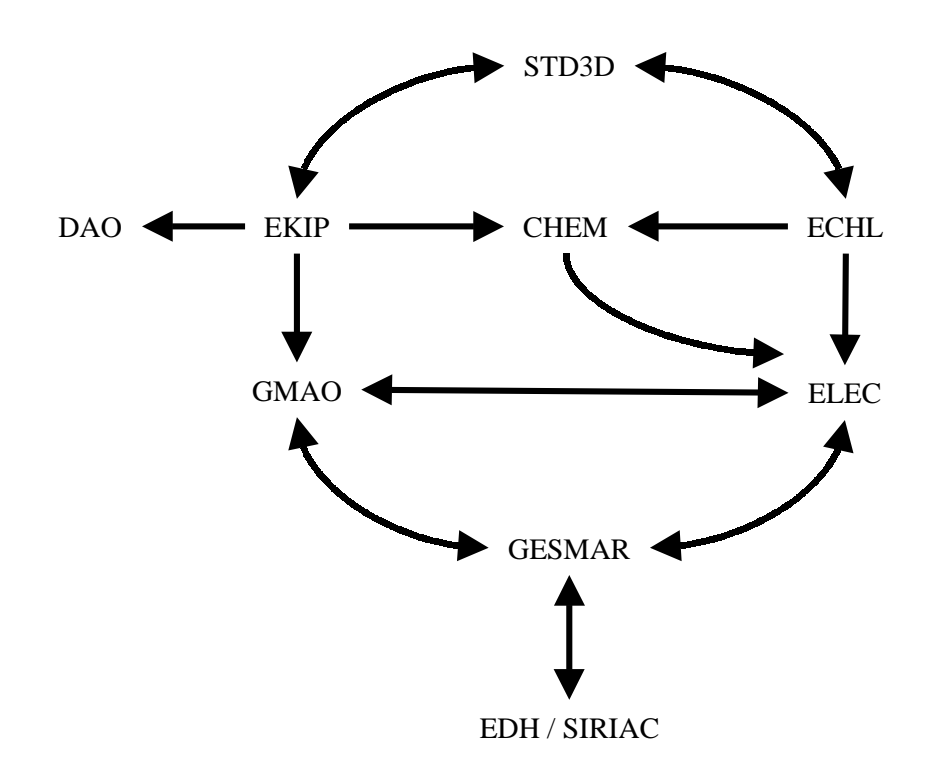

#### *3.3.1 Relation STD3D <-> EKIP, ECHL*

Les maquettes CAO réalisées par le groupe ST/CE (Civil Engineering) modélisent l'infrastructure génie civil du bâtiment. Ces maquettes validées sont placées dans une bibliothèque CAO 3D appelée standard 3D (STD3D).

ST/EL récupère ces maquettes qui serviront de base aux implantations d'équipements et d'échelles à câbles.

Les maquettes d'équipements et d'échelles à câbles réalisées par ST/EL iront ensuite, à leur tour, enrichir le standard 3D dans le but d'être réutilisées par les services réalisant les intégrations.

*3.3.2 Relation EKIP -> GMAO (EKIPE)*

L'application EKIPE permet le transfert des équipements modélisés avec EKIP sous EUCLID<sup>®</sup> dans la GMAO-RAPIER sous ORACLE.

Soit une maquette d'équipements d'un ouvrage donné, EKIPE effectue pour chaque équipement: :

- l'extraction des propriétés alphanumériques associées,
- le calcul des positions  $X$ ,  $Y$ ,  $Z$  par rapport à l'origine de l'ouvrage,
- le calcul de la position dans un carroyage (maille de type plan de ville),
- l'insertion ou la mise à jour de certaines de ces informations dans le système de GMAO.

La GMAO est toujours prioritaire sur les propriétés alphanumériques comme la fonction, la classe, la machine concernée.

Il est possible de modifier une de ces données dans la GMAO sans conséquence pour la CAO, et sans risquer une remise à jour intempestive lors d'un nouveau décodage. Les éventuelles discordances des propriétés alphanumériques entre la CAO et la GMAO sont signalées lors de l'utilisation de l'application EKIPE.

La CAO est toujours propriétaire des positions. Si l'équipement est déplacé dans la maquette CAO, les positions seront remises à jour dans la GMAO au prochain décodage. Un équipement ne peut pas être supprimé dans la GMAO s'il figure dans une maquette CAO.

Dans la GMAO, les équipements sont ensuite enrichis des informations d'exploitation et de maintenance (catégorie de maintenance, équipe pilote, routine et activités de maintenance, planification).

#### *3.3.3 Relation EKIP -> DAO (DXF)*

Les maquettes 3D d'équipements réalisées avec l'application EKIP sous EUCLID<sup>®</sup> peuvent être projetées à plat (en 2D) et transférées via l'interface DXF sur AUTOCAD pour servir de fond de plan aux schémas d'implantation de composants électriques.

#### *3.3.4 Relation ECHL - > ELEC (ECHELLE)*

L'application ECHELLE permet le transfert des échelles à câbles modélisées avec ECHL sous EUCLID® dans ELEC sous ORACLE.

Soit une maquette d'échelles à câbles d'un ouvrage donné, ECHELLE effectue pour chaque échelle à câbles :

- l'extraction des propriétés alphanumériques associées,
- le calcul de la longueur de l'échelle.
- l'insertion ou la mise à jour de ces informations dans le système ELEC.

#### *3.3.5 Relation CHEM -> ELEC*

Les câbles introduits dans la câblothèque (ELEC sous ORACLE) sont enrichis des informations de cheminement calculés par l'application CHEM sous EUCLID® .

#### *3.3.6 Relation GMAO <-> ELEC*

Les équipements définis dans l'outil de GMAO sont aussi :

- les tenants et aboutissants des câbles définis dans le module CABLOTHEQUE de ELEC.
- les objets alimentés par les départs électriques définis dans le module DEPARTS de ELEC.

Depuis l'outil de GMAO, il est possible de consulter les câbles connectés à un équipement et les départs en relation avec un équipement.

Un équipement ne peut pas être supprimé dans la GMAO si des câbles y sont connectés.

#### *3.3.7 Relation GMAO -> GESMAR*

Tous les travaux de maintenance effectués par l'entreprise contractante se font dans le cadre d'une commande (OSVC pour Ordre de Service Valant Commande). Les OSVC pour la maintenance sont pré définis en fin d'année civile pour l'année suivante dans GESMAR. Dans le système de GMAO, ils sont affectés automatiquement au travail unitaire (bon de travail) en fonction de sa date d'accomplissement, de l'équipe pilote, de la section propriétaire de l'équipement et du code Planning-Projet-Activité (PPA) définis pour l'équipement.

Connaissant les codes des commandes (OSVC) et les codes bordereaux de maintenance associés à chaque travail unitaire, une extraction mensuelle va permettre de vérifier puis d'établir la facturation liée à chaque OSVC.

#### *3.3.8 Relation ELEC <->GESMAR*

La pose des câbles fait également intervenir l'entreprise contractante, une affaire de pose est définie pour chaque câble, cette affaire doit être définie préalablement dans GESMAR.

Les bilans câbles-connecteurs réalisés dans ELEC sont transférés dans GESMAR pour permettre le calcul du devis correspondant.

#### *3.3.9 Relation GESMAR <-> EDH / SIRIAC*

EDH et SIRIAC sont des applications externes à la division ST. Les commandes (OSVC) définies dans GESMAR sont transférés directement dans EDH pour leur approbation, puis de EDH dans SIRIAC. GESMAR reçoit en retour les numéros de référence EDH et SIRIAC créés pour chaque commande.

#### **3.4 Conclusion**

Pour l'exercice de ses activités, le groupe électricité a mis au point une méthodologie cohérente et réfléchie dont le premier principe est de voir le groupe et ses partenaires industriels comme une seule unité fonctionnelle. En phases d'étude, d'installation puis d'exploitation, tous les acteurs doivent communiquer entre eux, mais aussi utiliser des d'applications métiers nécessaires à l'accomplissement des tâches spécifiques qui leur incombent.

Si ces applications permettent de mener à bien une activité, l'intégration des applications permet d'optimiser le cycle de production et d'assurer une meilleure qualité des informations qui y sont liées.

# **4 CÂBLOTHÈQUE : L'OUTIL D'INSTALLATION DES CÂBLES AU CERN**

Dès le début du CERN, les ingénieurs et techniciens ont éprouvé le besoin de conserver les informations relatives aux câbles qui étaient installés dans les accélérateurs.

Cette banque de données, appelée aussi câblothèque, a été maintenue et a évolué au fil des ans pour devenir aujourd'hui un outil d'installation indispensable et indissociable d'un projet de câblage.

#### **4.1 Valeurs ajoutées par la câblothèque**

La câblothèque est un outil développé sur ORACLE et donc compatible avec d'autres applications (voir Section 4.4)

Plusieurs développements ont été réalisés :

- calcul des chutes de tension à partir d'informations contenues dans les dictionnaires,
- x introduction automatique des câbles de façon séquentielle,
- génération automatique de schémas de principe (Câblothèque, EUCLID<sup>®</sup>).
- Les méthodologies d'application qui, historiquement, étaient spécifiques aux sites ont été modifiées pour aboutir à une seule (voir points 2 & 5)
- Cette banque de données est exploitée au maximum et est à la disposition des utilisateurs ST–EL et de leurs clients. De nombreuses listes SQLREPORT ont été développées au fur et à mesure des besoins et des applications.
	- x **Outil d'installation :** Listes nécessaires pour l'installation ou la modification de câbles.
	- **· Outil d'organisation :** Listes permettant de grouper les travaux de câblage sous forme de campagnes de tirage.
	- x **Outil de Gestion :** Listes selon critères à choix en vue de la gestion des câbles (câble réserve, remplacement câbles irradiés, charge des échelles, etc.)
	- x **Outil d'étude :** Listes spécifiques utiles à divers projets : Démontage du LEP, bilans estimatifs, etc.

## **4.2 Intégration des services**

Evoluant chacune dans leur division, les trois unités de câblage PS, SPS et LEP avaient développé leur propre câblothèque et méthodologie.

Meyrin

Fin des années 1950, la câblothèque du PS était constituée de plans de câblage établis par systèmes (vacuum, beam observation, power distribution, etc.).

Bien vite, compte tenu du nombre de modifications apportées, les plans n'ont plus été mis à jour. Les numéros de câbles associés à leurs caractéristiques ont été enregistrés manuellement et inscrit sur des fiches (environ 200 000 enregistrements).

ISR, SPS

Dès l'installation des ISR et du SPS, les données relatives aux câbles ont été enregistrées en mémoire et étaient saisies sur cartes perforées.

Début des années 1980, il fut développé au CERN une application sur ORACLE permettant d'introduire les informations en Base de Données (BD) sous forme structurée.

- LEP

En 1984, la câblothèque du LEP fut développée sur ORACLE. Elle était spécifiquement adaptée à l'installation de grandes quantités de câbles; méthode très utilisée lors de la construction de ce grand accélérateur.

- 1989

Les unités de Câblage Machine ont été réunies permettant ainsi le regroupement des câblothèques (LEP, SPS, Meyrin) et la mise en commun des moyens.

- Aujourd'hui

La câblothèque est un outil de travail indispensable à notre activité. Tout en ayant intégré l'historique, elle permet de gérer l'installation de tous nos câbles (puissance DC, contrôle, réseau AC) sur tous les sites en utilisant les mêmes méthodes, moyens et contractant. Cette base de données compte actuellement 300 000 câbles .

## **4.3 Caractéristiques d'un câble**

Les propriétés d'un câble que l'on enregistre en BD sont uniquement celles nécessaires à son installation ou à sa gestion (voir figure 1 ci-dessous) :

Equipement X Ouvrage A Chassi K

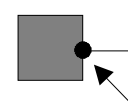

Connecteur M Convention de raccord. Q Position connecteur

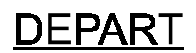

Numéro de cable. Type, Longueur, Réseau. Cheminement. Numéro d'affaire. Fonction du câble. Dates pose, raccordements, test Equipement Y Ouvrage B Chassi L

Connecteur N Convention de raccord. R Position connecteur

# **ARRIVEE**

# Figure 1: Caractéristiques d'un câble

#### **Contraintes**

L'utilisation intensive de bases de données impose la mise en place et l'utilisation de règles strictes dans la codification des éléments :

- *Ouvrages* Utilisation des codes définis par ST–TFM.
- *Equipements* Utilisation des systèmes de codifications établis lors de la conception des accélérateurs. Voir Hand Books correspondants. La longueur maximum du nom est de 12 caractères, il doit être unique sur le site du CERN et fait référence à sa position fonctionnelle. Le nom doit commencer par le code du système auquel l'équipement appartient.
- Câbles Codes spécifiques ST–EL mais ressemblant à ceux du magasin Central.
- *Connecteurs, Réseaux, conventions de raccordement* Utilisation de codes spécifiques ST–EL.

#### **4.4 Interdépendance avec les autres applications ST–EL**

Le développement et le maintien de la câblothèque furent toujours effectuées par le CERN. Autour de ce noyau, se sont développées petit à petit d'autres applications «maison».

Actuellement, la câblothèque est installée sur le VAX, base de données ORACLE Accdb, utilisateur LEPEL. L'application utilise SQLFORM3.0, SQLReport Writer 1.1, SQLMenu et quelques programmes Pro-Fortran.

Parce qu'il y a redondance de numéros de câbles sur les différents sites, le noyau de cette base est constitué de trois tables indépendantes de structure identique pour chacun des trois sites : Meyrin, SPS, LEP.

Cette base est constituée de cinq parties :

- module renfermant les informations des câbles.
- module des cheminements.
- dictionnaires divers (câbles, connecteurs, conventions de raccordement, réseau, etc.),
- gestion du stockage des tourets et des connecteurs,
- module départs éléctriques.

Sur ce schéma (figure 2) figurent symboliquement les liens avec les autres entités : ouvrages (SIP) équipements (GMAO), gestion financière (GESMAR).

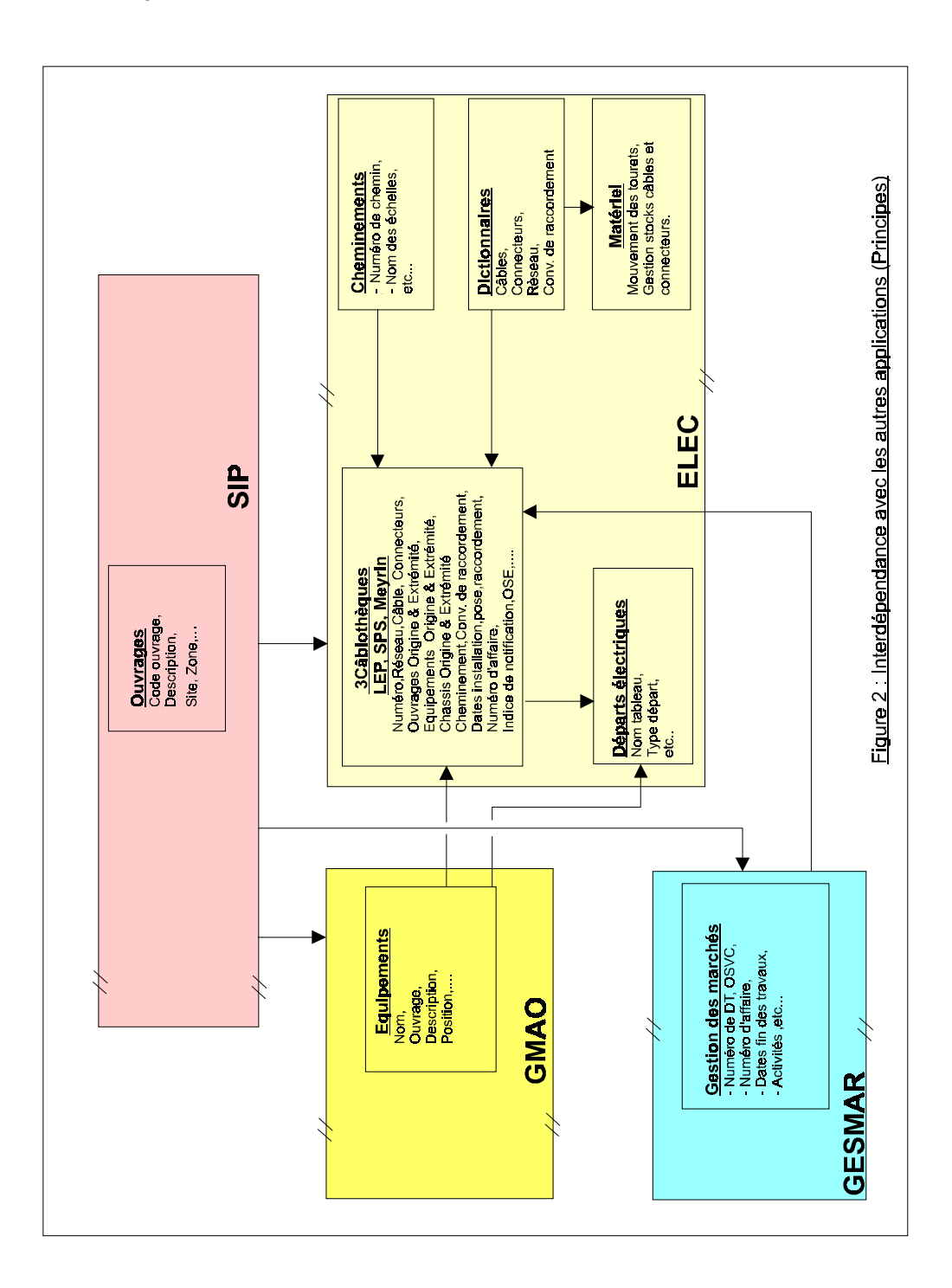

#### **4.5 Méthodologie d'application**

L'utilisation de la câblothèque et l'insertion en BD des informations s'inscrit dans une procédure utilisée depuis longtemps avec succès. A chaque étape, les informations sont insérées soit par les chargés d'affaire, soit par notre contractant.

L'objectif est d'avoir à disposition toutes les informations relatives aux câbles aussi bien du point de vue caractéristiques que du point de vue installation.

#### *4.5.1 Interactions entre clients, chargés d'affaire ST–EL–NP–CM, contractant.*

La durée de la procédure peut varier selon l'importance du projet. On trouvera ci-après le déroulement classique. Les applications ST–EL utilisées se trouvent entre parenthèse.

#### 4.5.1.1 Contact, définition des travaux

Lors du premier contact, les travaux sont définis par le client. Le chargé d'affaire ST–EL recherche, par tous les moyens dont il dispose (câblothèque, GESMAR, GMAO, etc.), les informations lui permettant d'établir au minimum une enveloppe budgétaire.

Suite à l'accord du client, les travaux sont planifiés et annoncés à notre contractant. Les quantités de câbles, connecteurs, boitiers et racks sont estimées, réservées, et au besoin achetées (EDH, Matériel).

#### 4.5.1.2 Préparation

Le client établi une Demande d'Installation de Câble (DIC) (tableur Excel) sur laquelle il spécifie toutes les caractéristiques des câbles dont il aura besoin.

Le chargé d'affaire ST–EL procède ensuite à l'étude de la DIC. Il définit les équipements et leur position (EKIP), le cheminement des câbles (CHEM), le calcul précis des longueurs et de la chute de tension (si nécessaire). Il recommande au client le choix des câbles et/ou des connecteurs les mieux adaptés. L'étude étant terminée, il procède à l'enregistrement des informations en câblothèque. Les données déjà contenues en BD sont largement exploitées pour affiner au mieux le devis financier. Il prépare les documents techniques et financiers relatifs aux travaux à exécuter (GESMAR, GMAO, câblothèque) .

Une fois l'OSVC signé par le client, les travaux peuvent commencer.

Afin de réduire au maximum les coûts, le chargé d'affaire groupe les travaux sous forme de campagnes d'intervention à condition qu'ils aient lieu en même temps et dans une même zone (Câblothèque).

#### 4.5.1.3 Exécution – Suivi

Dès réception des documents, les travaux sont organisés et suivis conjointement avec notre contractant dans le cadre d'un Plan Qualité.

Toutes les étapes d'exécution donnent lieu à une saisie en BD :

- mouvement des tourets (Matériel),
- date et responsable de la pose du câble, du raccordement et du test des câbles (Câblothèque),
- pourcentage avancement des travaux (GESMAR).

La procédure de remise de l'installation au client est décrite dans le Plan Qualité.

#### 4.5.1.4 Métrés – Mise à jour

Lorsque les travaux sont terminés, notre contractant complète la câblothèque avec la longueur réelle des câbles ainsi que toutes autres modifications intervenues lors des travaux. Il présente au chargé d'affaire ST–EL un bilan informatique des câbles & connecteurs pour approbation. Après accord sur les quantités, le mètré définitif est traduit en termes financiers.

#### *4.5.2 Exemples de réalisation*

Cet outil informatique a été utilisé avec succès pour le traitement des Demandes d'Installation de Câbles pour des projets de toutes dimensions.

- LEP: LEP200,
- SPS : Remplacement des câbles irradiés TS1, TS2, TS6, câblage divers, etc.,
- Meyrin : Linac à Pb, AD, CTF, EHNL, PS inj pour LHC, enlèvement des câbles inutilisés, etc.

#### **4.6 Evolution**

A la veille de son utilisation pour l'installation des câbles dans le LHC, nous sommes actuellement en réflexion pour aboutir à un outil permettant également d'intégrer les nouveaux concepts de communication et l'évolution des supports informatiques.

#### **5 CONCLUSION**

Le groupe électricité et ses partenaires industriels conduisent de nombreux projets de taille et de complexité très variables grâce à l'utilisation de plusieurs applications informatiques. Chacune de ces applications est adaptée à l'activité spécifique d'une phase particulière de ces projets et est mise en oeuvre dans le cadre d'une méthodologie globale.

Cette méthodologie, articulée autour d'un concept ternaire qui intègre les données, les outils informatiques et les services, prescrit une grande rigueur de la part de chaque acteur impliqué dans le projet avec comme bénéfice une conception viable, un cycle de production optimisé et un service de meilleure qualité.

#### **REFERENCES**

- [1] C. Lasseur, M. Mayoud, D. Missiaen, J.P. Quesnel / EST–SU, Géométrie du LHC : Points caractéristiques, Formules de Transformation, LHC Project Note 95, 23-06-1997.
- [2] Quality Assurance Standard, DESIGN STANDARDS MECHANICAL ENGINEERING AND INSTALLATIONS, LHC–PM–QA–402.00 Rev. 1.0, 25-06-1998.
- [3] Eric Van Uytvinck, EST/ISS, MAQUETTAGE NUMERIQUE POUR MACHINE ET EXPERIENCES LHC, Note technique EST–CAO 99–01.
- [4] Eric Van Uytvinck, EST/ISS, UTILISATION DES BIBLIOTHEQUES DE MAQUETTES 3D DE REFERENCE POUR LA MACHINE ET LES EXPERIENCES LHC, Note technique EST–CAO 99–02.
- [5] Bertrand Nicquevert, EP/EC, Mechanical integration, Review of the ATLAS Technical Coordination Design Report, LHCC, 2 –25 March 1999.
- [6] ATLASTechnical Co-ordination, Technical Design Report ATC–GE–ER–001, 01-07-1999, Chapitres 5 et 11.
- [7] Prescriptions concernant l'utilisation de la câblothèque, ST–IE / PTI F, mai 1990.
- [8] Résumé du fonctionnement de la demande d'installation des câbles, ST–IE–IG/91–291/KB, septembre 1994.
- [9] Codification des équipements et leurs codes associés, ST–IE/91–460, décembre 1991.
- [10] Naming convention for LHC, LHC Project Report 92.
- [11] SPS Hand Book, LAB II/Co/Int/GE/72–10, 15-09-72.
- [12] LEP Hand Book, LEP–EP–IN/85–266.
- [13] Principe de codification pour tout le complexe PS, PS/DL/Note 77–3/Rev. 4, 21-12-77.